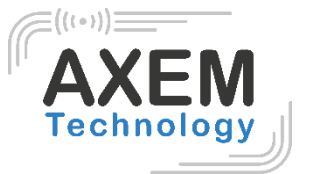

# MBA5-P22 V8 Notice

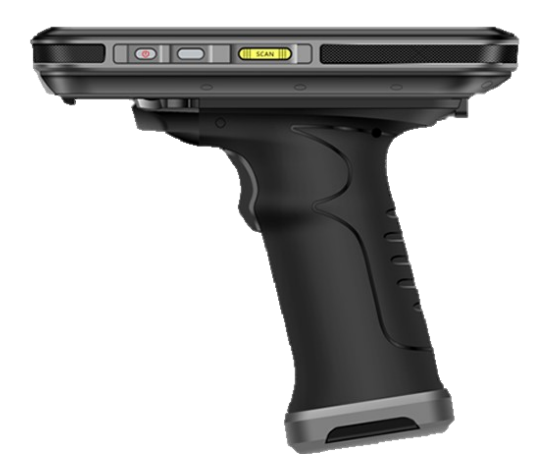

**AXEM Technology**

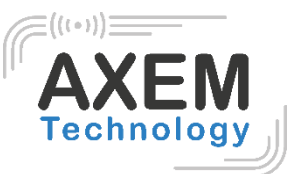

## Sommaire

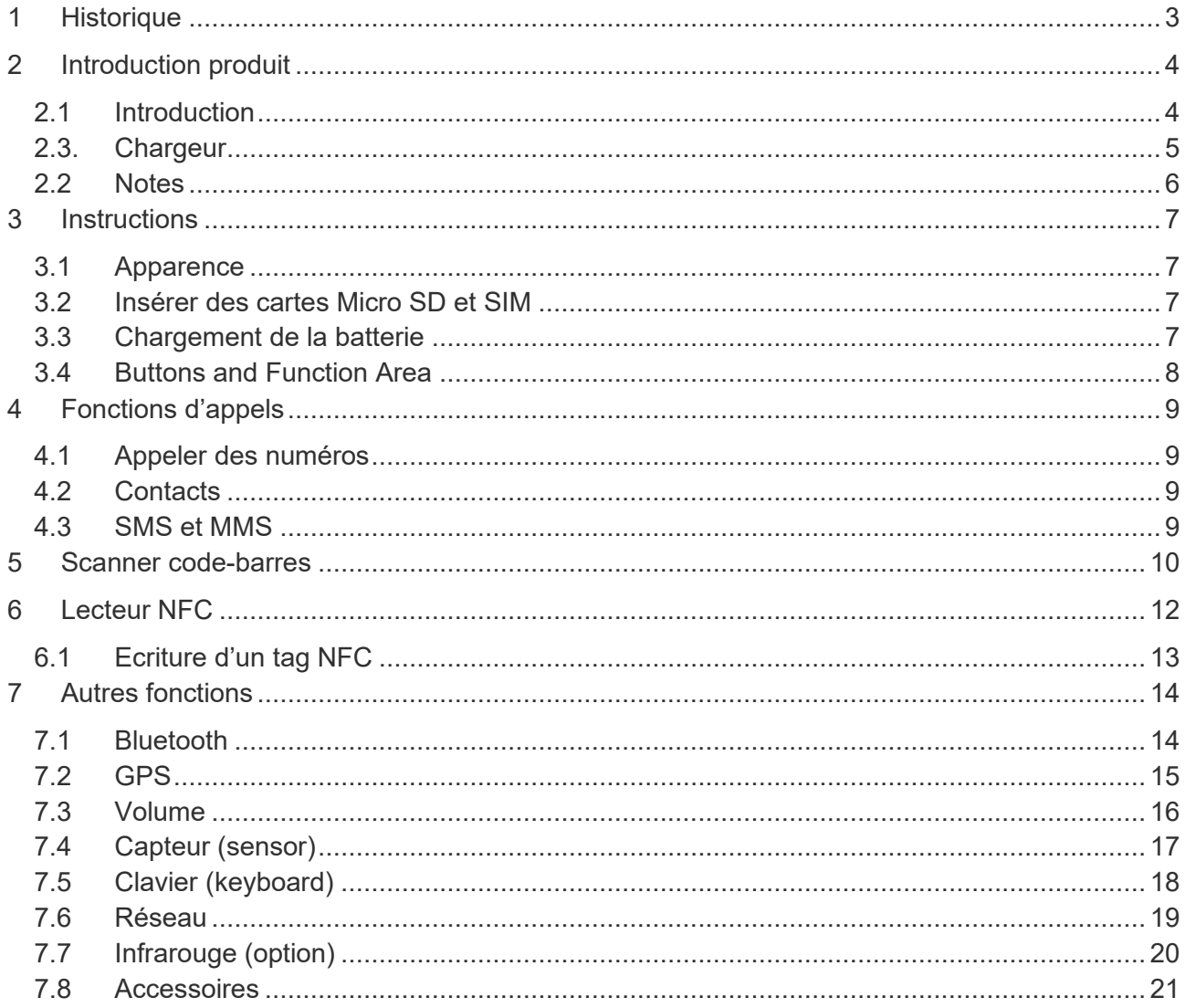

<span id="page-1-0"></span>**AXEM Technology** 

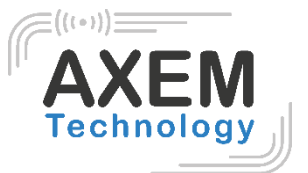

## **1 Historique**

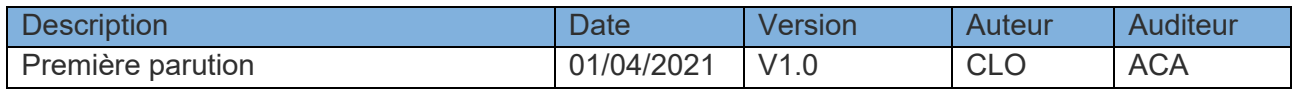

**AXEM Technology**

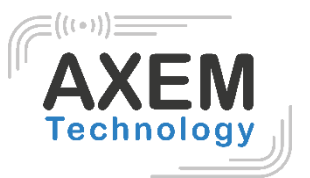

## <span id="page-3-0"></span>**2 Introduction produit**

## <span id="page-3-1"></span>2.1 Introduction

Le PDA MBA5-P22 V8 est un terminal mobile durci IP65 destiné à une utilisation en milieu industriel (blanchisserie, BTP, logistique, ferroviaire…) Il fonctionne sous le système d'exploitation Android 8.1.

Ce terminal industriel est disponible avec la HF/NFC et un scanner 1D/2D. Pour faciliter son utilisation, il est fourni avec une poignée.

La batterie de 8000 mAH de l'appareil lui confère une grande autonomie.

L'écran tactile 5″ FHD garantit un confort de lecture et permet une utilisation de l'appareil avec les mains mouillées ou des gants.

Le terminal durci dispose également de la communication sans fil : NFC, 4G/LTE, Wifi, Bluetooth, GPS.

**AXEM Technology**

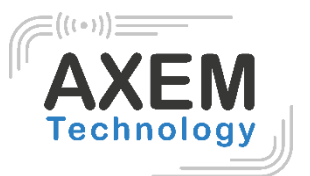

### 2.2. Précautions à prendre avant d'utiliser la batterie

- Ne pas laisser la batterie inutilisée pendant une longue période, qu'elle soit dans l'appareil ou isolée. Si la batterie a déjà été utilisée pendant 6 mois, il faut vérifier que le chargement se déroule correctement.
- La durée de vie de la batterie Li-ion est d'environ 2 à 3 ans, elle peut être rechargée 300 à 500 fois. (Un cycle de chargement complet signifie chargement complet puis déchargement complet de la batterie).
- Lorsque la batterie Li-ion n'est pas utilisée, elle continue à se décharger lentement. Par conséquent, il convient de vérifier fréquemment l'état de charge de la batterie et de se référer aux informations relatives à la charge de la batterie figurant dans les manuels.
- Observez le comportement d'une batterie neuve qui n'a pas été utilisée et qui n'est pas entièrement chargée. Comparez son chargement et son autonomie à une batterie neuve.
- Vérifiez l'état de charge de la batterie à intervalles réguliers.
- Lorsque l'autonomie de la batterie est inférieure à environ 80 %, le temps de charge s'allonge considérablement.
- Si une batterie est stockée ou inutilisée pendant une période prolongée, veillez à suivre les instructions de stockage de ce document. Si vous ne suivez pas ces instructions et que la batterie n'a plus de charge du tout lorsque vous la vérifiez, considérez qu'elle est endommagée. N'essayez pas de la recharger ou de l'utiliser. Faites une demande de RMA sur notre site pour un remplacement par une neuve : [https://www.axemtec.com/fr/acces](https://www.axemtec.com/fr/acces-clients/rma/rma-reparation/)[clients/rma/rma-reparation/.](https://www.axemtec.com/fr/acces-clients/rma/rma-reparation/)
- Conservez la batterie à des températures comprises entre 5 °C et 20 °C.

### <span id="page-4-0"></span>2.3. Chargeur

Le type de chargeur est GME10D-050200FGu, la tension/courant de sortie est de 5V DC/2A. L'adaptateur secteur (secteur vers USB-A) et le câble (USB-A vers USB-C) sont des pièces indépendantes l'une de l'autre.

**AXEM Technology**

## <span id="page-5-0"></span>2.2 Notes

#### **Note 1 :**

L'utilisation d'une batterie non adaptée présente un risque d'explosion.

#### **Note 2 :**

En raison du matériau utilisé pour le boîtier, le produit ne doit être connecté qu'à une interface USB de version 2.0 ou supérieure. La connexion à une interface USB dite puissante est interdite.

#### **Note 3 :**

L'adaptateur secteur doit être branché à proximité de la tablette et doit être facilement accessible.

#### **Note 4 :**

La plage de température appropriée pour le produit et les accessoires est de 10℃ à 50℃.

#### **Note 5 :**

ATTENTION RISQUE D'EXPLOSION SI LA BATTERIE EST REMPLACÉE PAR UNE BATTERIE

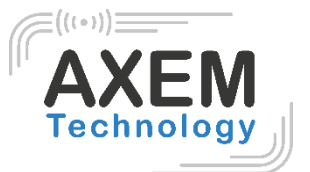

## <span id="page-6-0"></span>**3 Instructions**

## <span id="page-6-1"></span>3.1 Aperçu

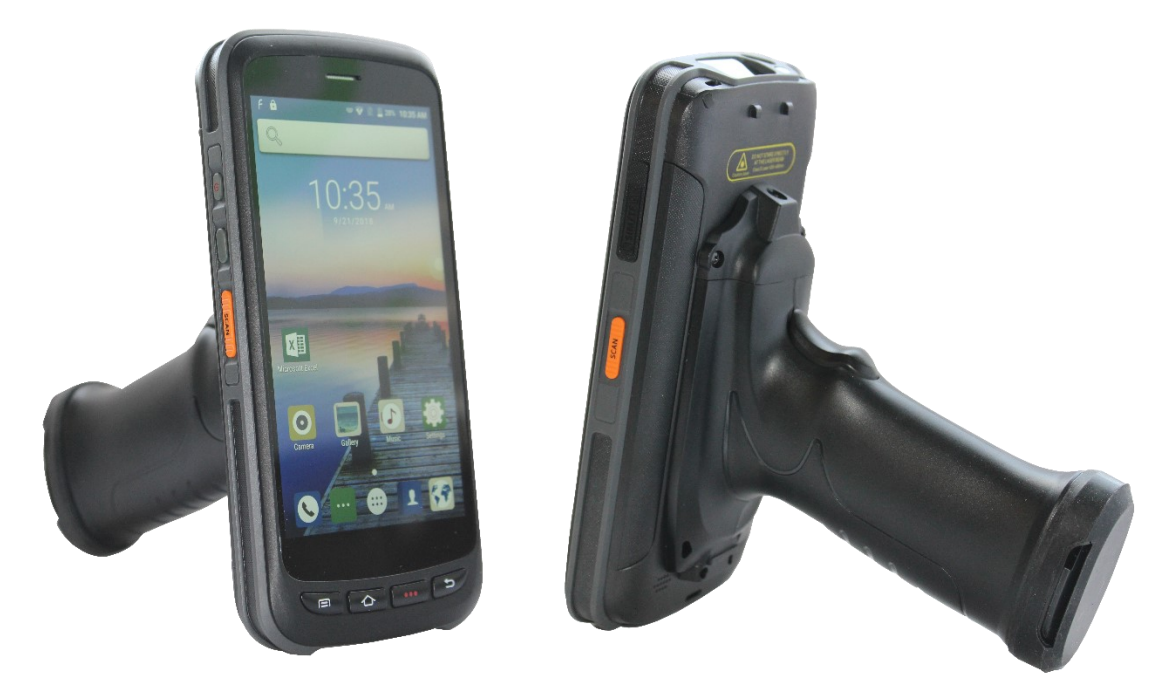

### <span id="page-6-2"></span>3.2 Insérer des cartes Micro SD et SIM

Les emplacements des cartes se présentent comme suit :

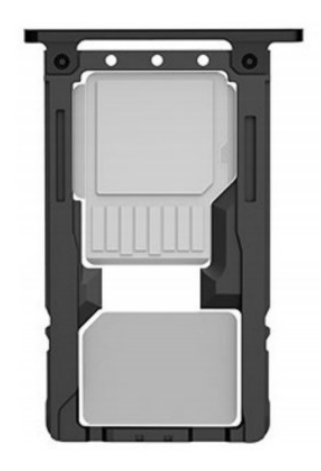

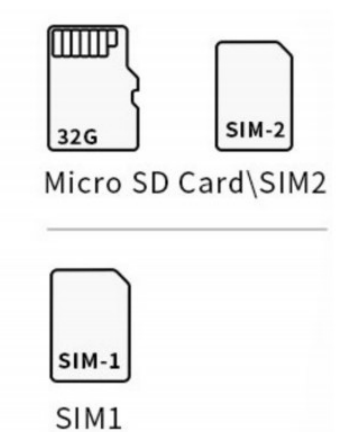

## <span id="page-6-3"></span>3.3 Chargement de la batterie

L'appareil ne doit être chargé qu'avec le chargeur d'origine, à brancher au port USB Type-C de l'appareil. Veillez à ne pas utiliser d'autres adaptateurs pour charger l'appareil.

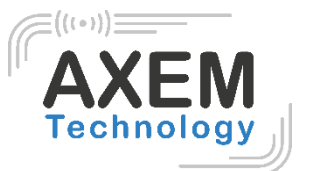

### <span id="page-7-0"></span>3.4 Buttons and Function Area

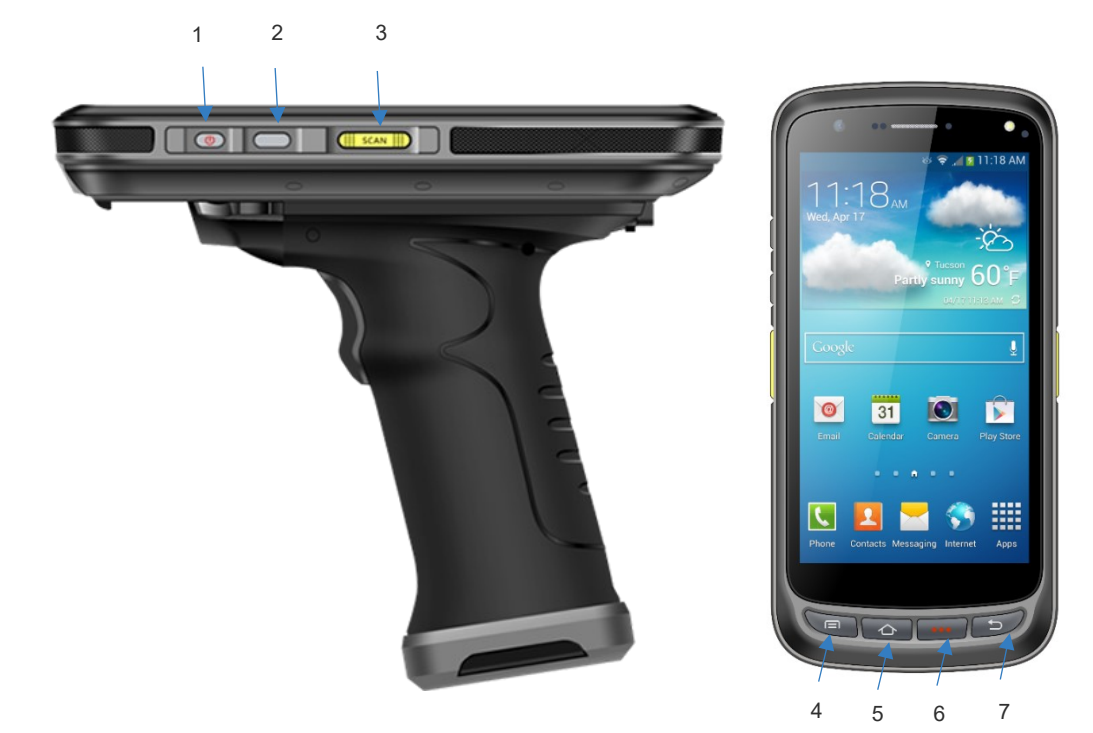

#### **Descriptif boutons**

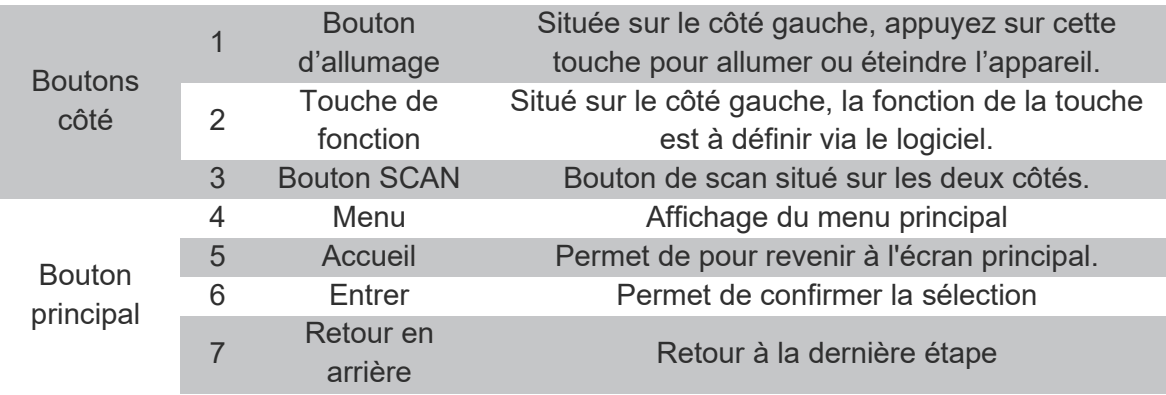

**AXEM Technology**

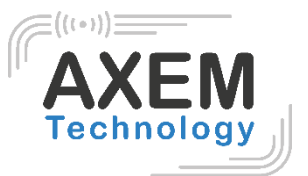

## <span id="page-8-0"></span>**4 Fonctions d'appels**

## <span id="page-8-1"></span>4.1 Appeler des numéros

1. Appuyez sur l'icône .

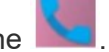

- 2. Appuyez sur le clavier numérique pour saisir les numéros de téléphone.
- 3. Appuyez sur l'icône **pour appeler.**
- 4. Appuyez sur l'icône **pour mettre fin à l'appel.**

### <span id="page-8-2"></span>4.2 Contacts

- 1. Appuyez sur « Contacts » pour ouvrir la liste des contacts.
- 2. Appuyez sur l'icône **pour ajouter de nouveaux contacts.**
- 3. Appuyez sur l'icône pour importer/exporter de nouveaux contacts.

### <span id="page-8-3"></span>4.3 SMS et MMS

- 1. Appuyez sur l'icône **pour ouvrir un nouveau message.**
- 2. Appuyez sur l'icône **pour saisir le destinataire et le contenu du message.**
- 

3. Appuyez sur l'icône pour envoyer des messages.

4. Appuyez sur l'icône pour ajouter des photos ou des documents en pièce jointe.

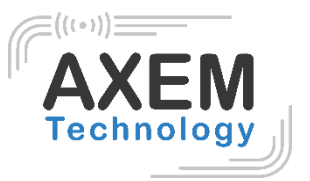

## <span id="page-9-0"></span>**5 Scanner code-barres**

1. Dans l'App Center, appuyer sur l'icône « Barcode2D ».

2. Appuyez sur le bouton "SCAN" ou cliquez sur la touche de scan pour démarrer le scan, le paramètre "Intervalle auto" peut être ajusté.

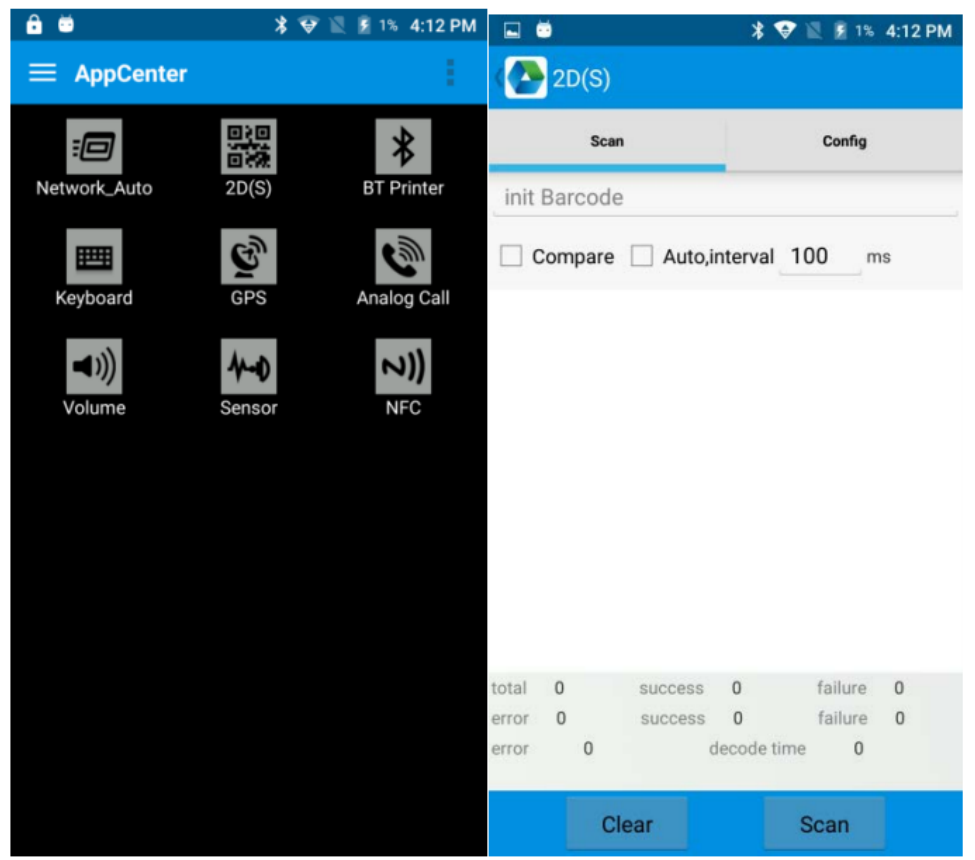

**AXEM Technology**

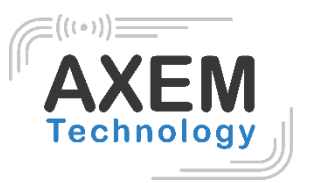

Attention : assurez-vous de scanner les codes de manière correcte, sinon le scan échouera.

Exemple de scan d'un code-barres 1D :

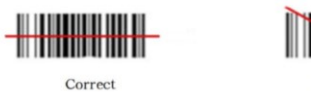

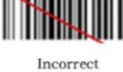

Exemple de scan d'un code-barres 2D :

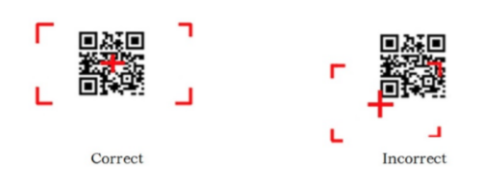

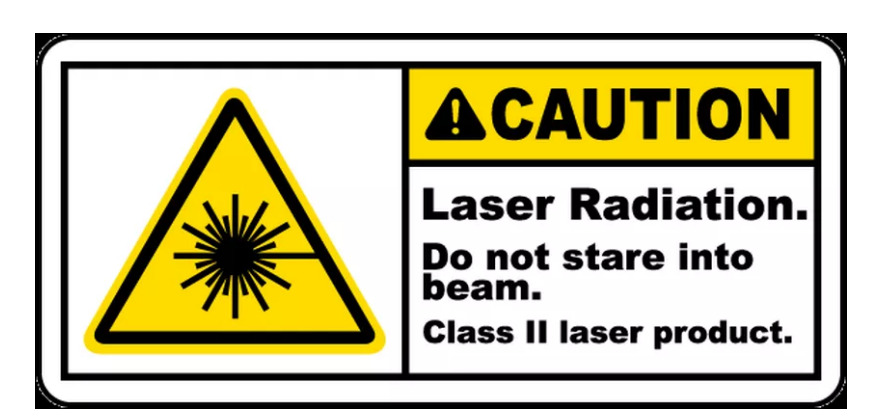

Puissance radiante maximale : 0,6mW

Longueur d'onde : 655nM

IEC 60825-1 (Ed.2.0). Norme 21CFR 1040.10 et 1040.11.

NFC RFID reader

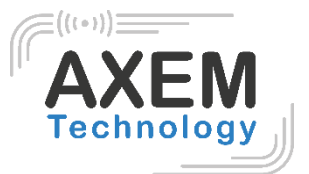

## <span id="page-11-0"></span>**6 Lecteur NFC**

1. Cliquez sur l'App Center, ouvrez "NFC" pour lire les informations du tag.

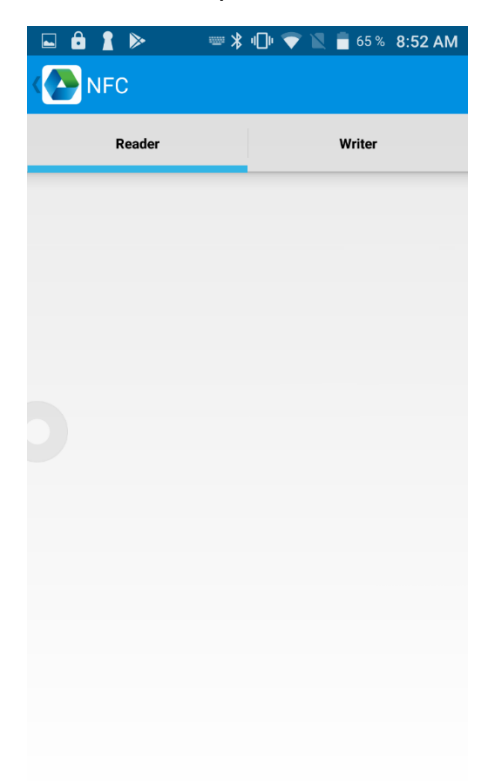

2. Placez le tag que vous voulez lire devant l'antenne RFID comme indiqué ci-dessous :

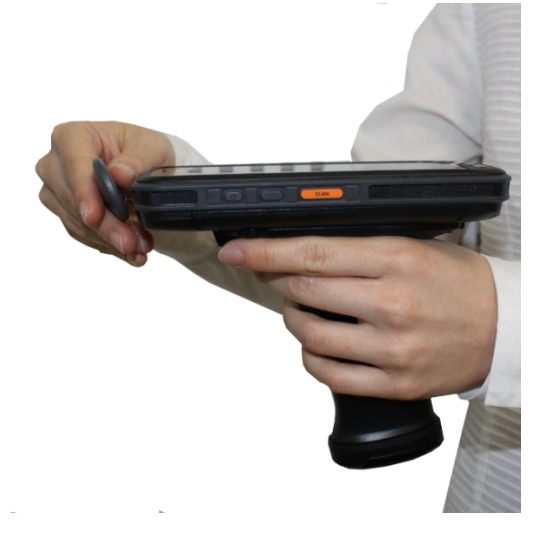

3. Le tag est lu.

Vous pouvez également sélectionner une zone de texte pour lire le tag. Il n'est pas nécessaire d'ouvrir l'application puisque l'appareil est équipé de l'émulation de clavier.

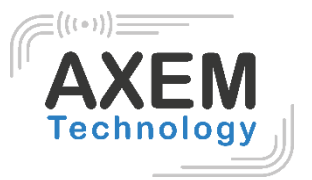

## <span id="page-12-0"></span>6.1 Ecriture d'un tag NFC

La mémoire d'un tag comporte 4 zones : RESERVED, EPC, TID et USER. Le mot de passe par défaut est 00000000. Il est impossible d'écrire dans la zone TID. Il est possible de lire et écrire dans les autres zones.

- 1. Dans l'App Center, ouvrez l'application "NFC" pour écrire des informations dans le tag.
- 2. Placez le tag devant l'antenne RFID.
- 3. Écrivez des informations sur le tag en utilisant le clavier comme indiqué ci-dessous :

4.

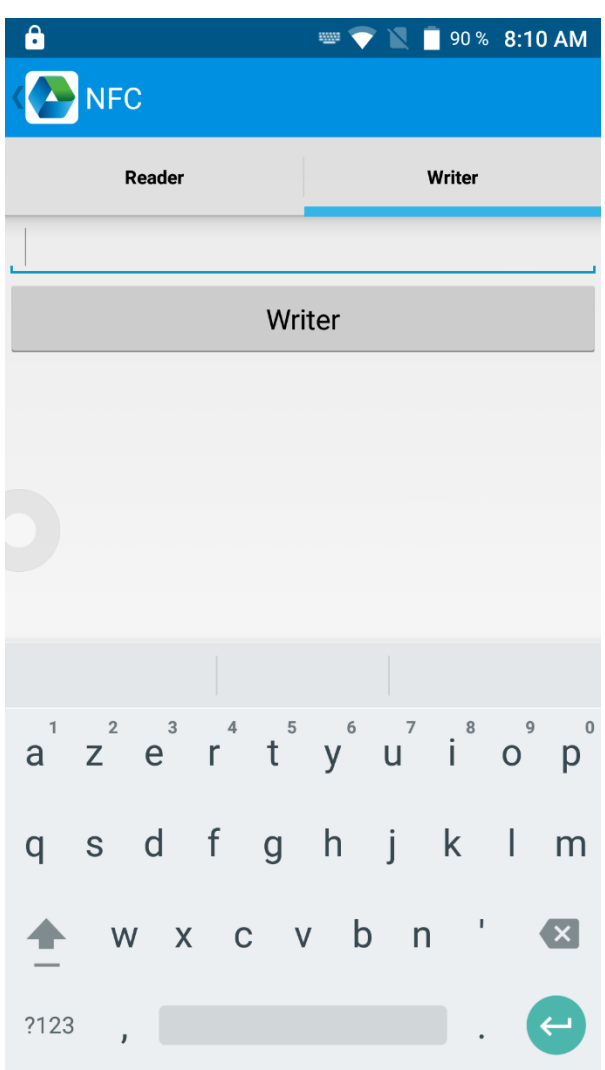

**AXEM Technology**

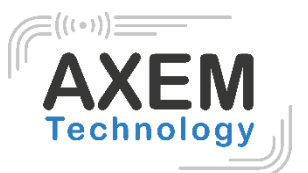

## <span id="page-13-0"></span>**7 Autres fonctions**

## <span id="page-13-1"></span>7.1 Bluetooth

- 1. Ouvrez "BT Printer" dans l'App Center.
- 2. Dans la liste des appareils détectés, cliquez sur l'appareil que vous souhaitez jumeler.
- 3. Sélectionnez l'imprimante et cliquez sur "Imprimer" pour lancer l'impression du contenu.

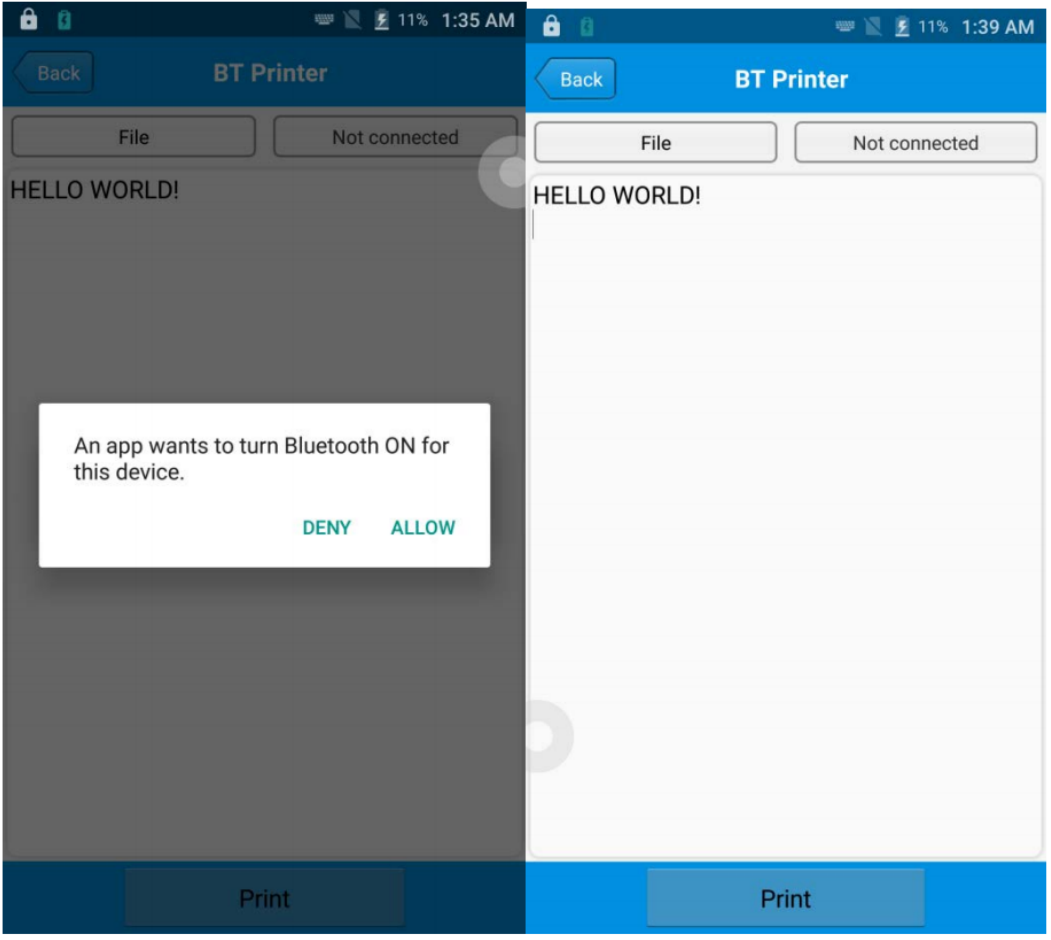

**AXEM Technology**

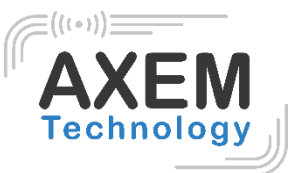

## <span id="page-14-0"></span>7.2 GPS

- 1. Cliquez sur "GPS" dans l'App Center.
- 2. Configurez les paramètres GPS pour accéder aux informations GPS.

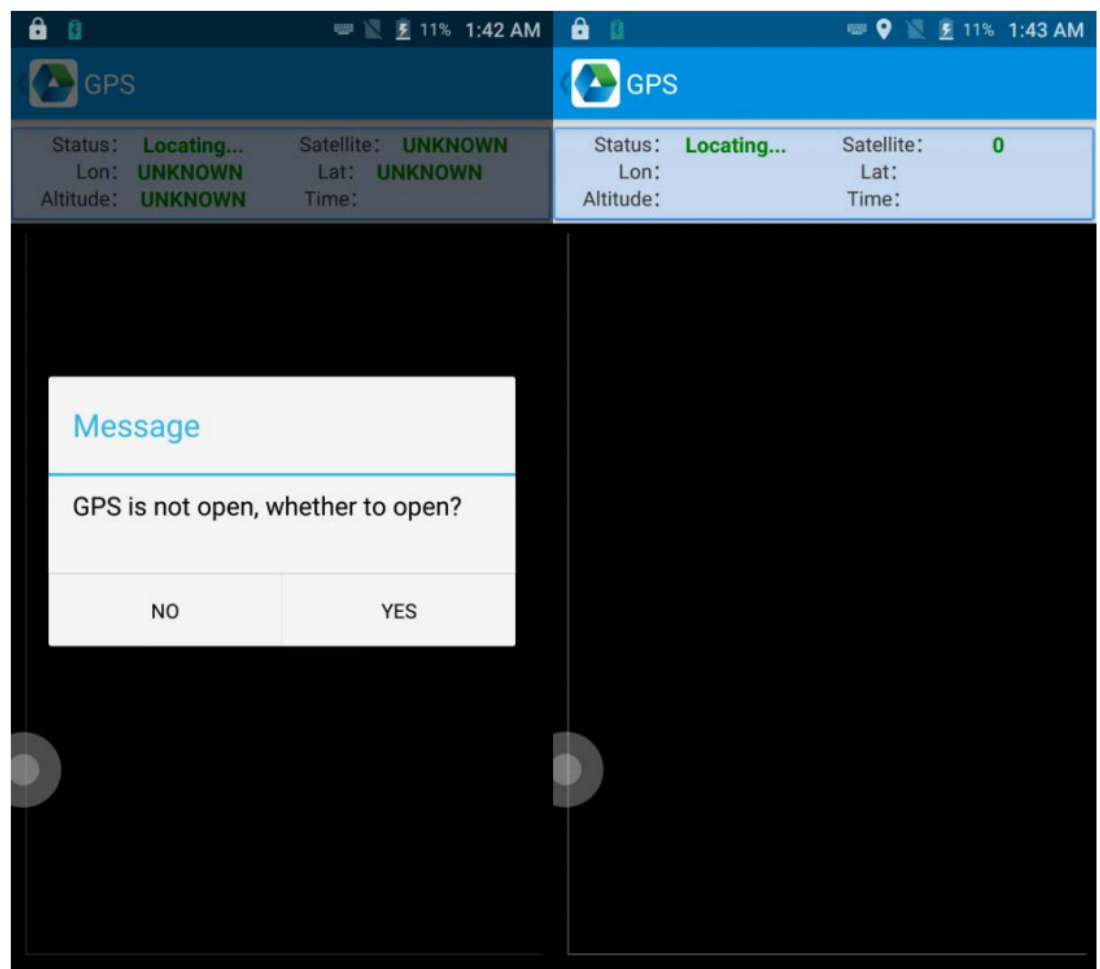

**AXEM Technology**

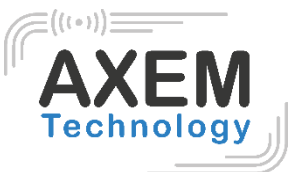

### <span id="page-15-0"></span>7.3 Volume

- 1. Cliquer sur "Volume" dans l'App Center.
- 2. Configurer le volume en fonction des besoins.

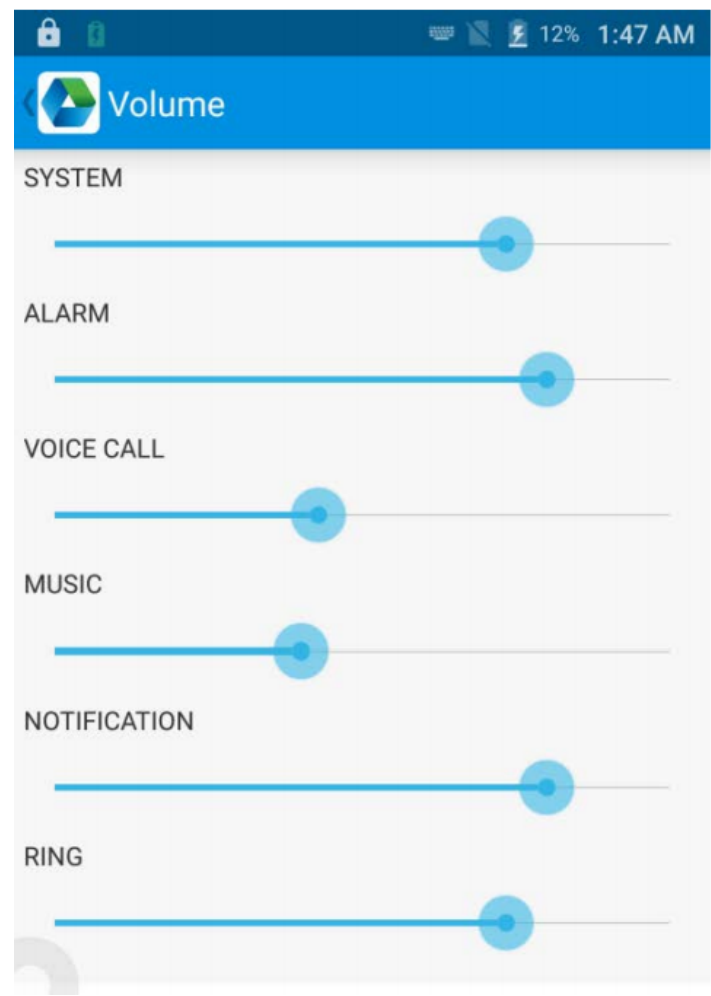

**AXEM Technology**

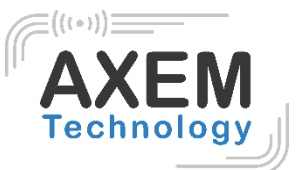

## <span id="page-16-0"></span>7.4 Capteur (sensor)

- 1. Cliquez sur " Sensor " dans l'App Center.
- 2. Configurez le capteur en fonction des besoins.

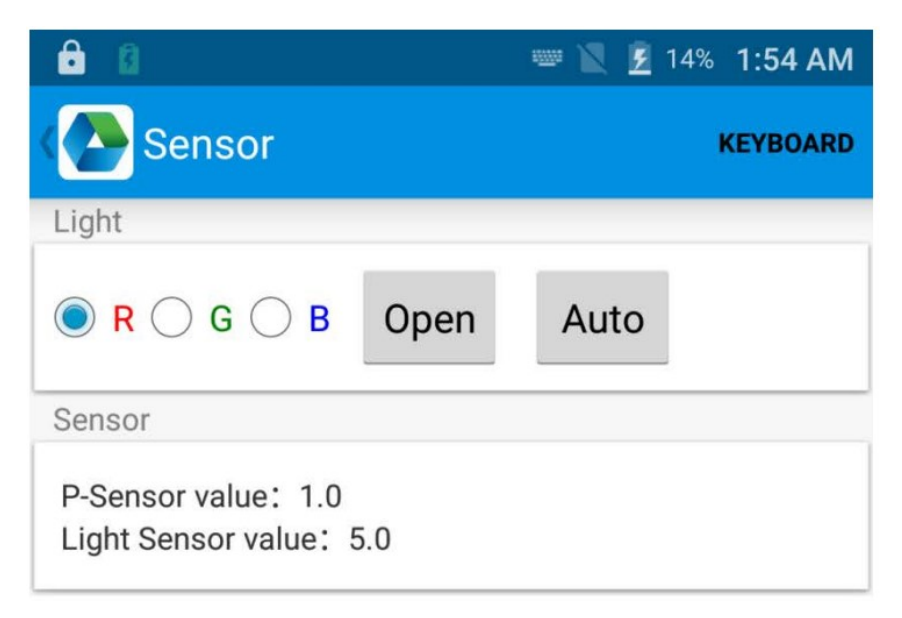

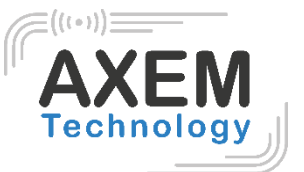

## <span id="page-17-0"></span>7.5 Clavier (keyboard)

- 1. Cliquez sur " Keyboard " dans l'App Center.
- 2. Configurez et testez la valeur principale de l'appareil.

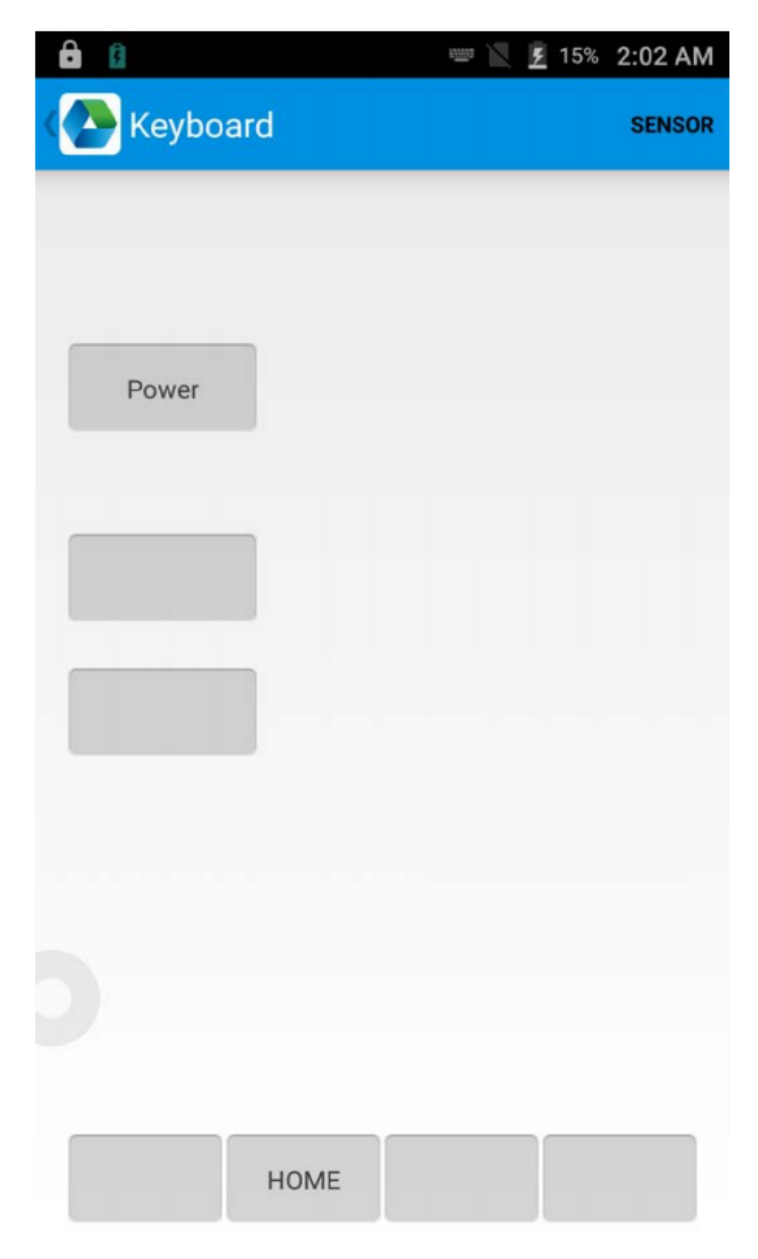

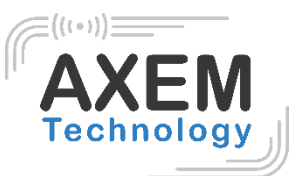

## <span id="page-18-0"></span>7.6 Réseau

- 1. Dans l'App Center, sélectionnez « Network ».
- 2. Testez le signal WIFI/Mobile en fonction des besoins.

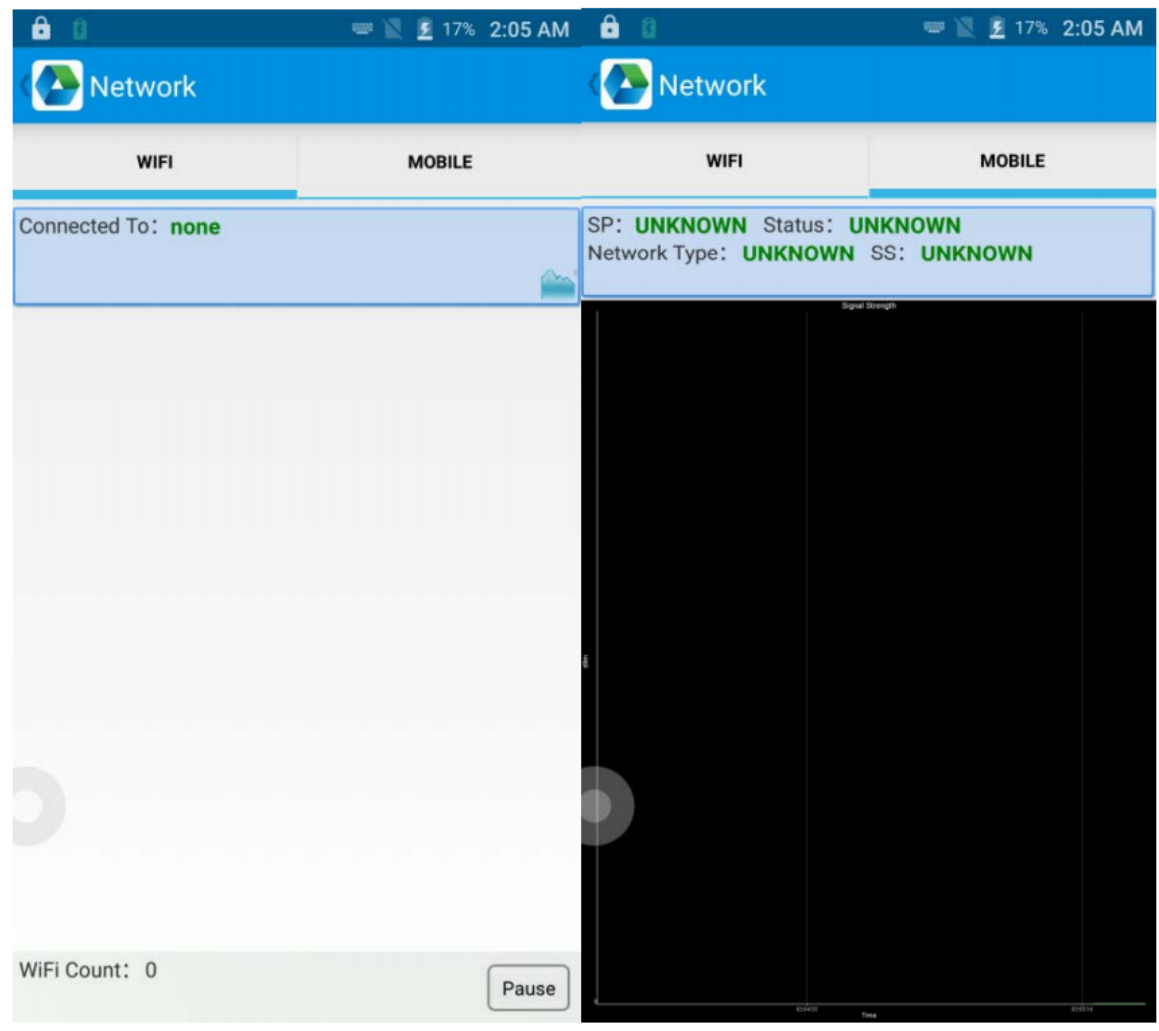

**AXEM Technology**

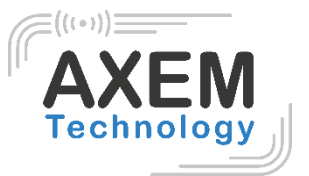

## <span id="page-19-0"></span>7.7 Infrarouge (option)

1. Ouvrez la fonction infrarouge (Infrared) dans l'App Center.

2. Cliquez sur le bouton "Open" pour lancer la fonction de balayage infrarouge. Cliquez sur "LED" pour faciliter le balayage infrarouge.

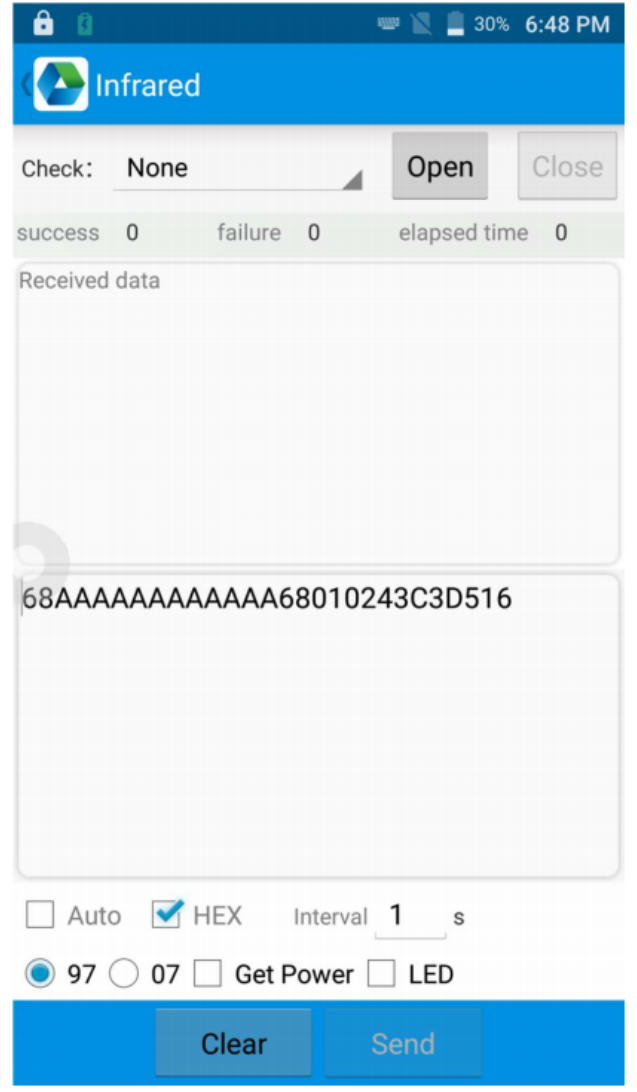

**AXEM Technology**

## <span id="page-20-0"></span>7.8 Accessoires

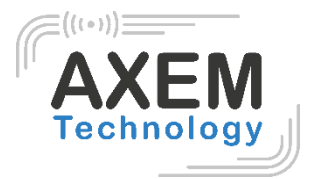

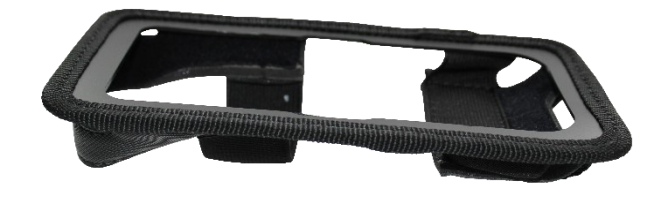

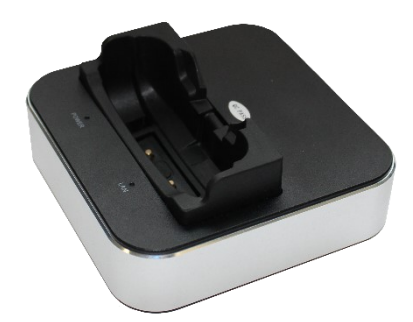

Housse Support de chargement

**AXEM Technology**

21/21